# **Mise en place d'un serveur PXE**

# Table des matières

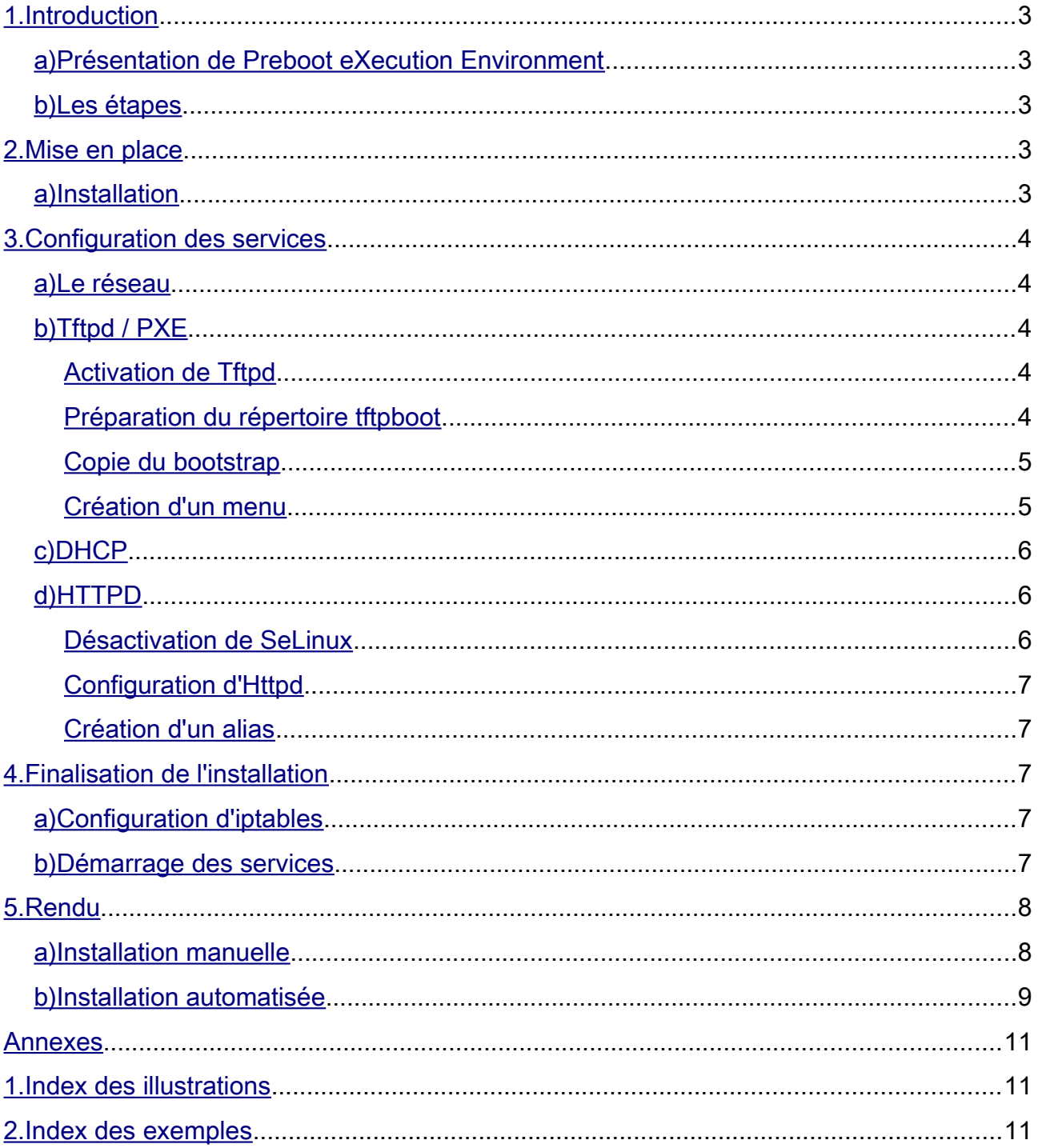

# <span id="page-2-0"></span>1. Introduction

### <span id="page-2-4"></span>*a) Présentation de Preboot eXecution Environment*

L'amorçage PXE permet à une station de travail de démarrer depuis le réseau en récupérant une image de système d'exploitation qui se trouve sur un serveur. L'image ainsi récupérée peut être le système d'exploitation brut ou bien le système d'exploitation personnalisé avec des composantes logicielles (suite bureautique, utilitaires, packs de sécurité, scripts, etc...).

Il permet également d'installer de manière automatique et à distance des serveurs sous divers OS.

Pour activer le PXE, il faut auparavant le **configurer** dans le **BIOS** et L'option se trouve fréquemment dans un menu concernant la carte réseau.

### <span id="page-2-3"></span>*b) Les étapes*

L'amorce par PXE s'effectue en plusieurs étapes :

- recherche d'une adresse IP sur un serveur DHCP/BOOTP ainsi que du fichier à amorcer ;
- téléchargement du fichier à amorcer depuis un serveur Trivial FTP ;
- exécution du fichier à amorcer ;
- téléchargement du contenu via http.

### <span id="page-2-2"></span>2. Mise en place

#### <span id="page-2-1"></span>*a) Installation*

Tout d'abord, il faut installer les services dhcp, tftp, http ainsi qu'un paquetage de chargeur d'amorçage (Syslinux) :

*yum install dhcp httpd tftp-server syslinux* 

*Exemple 1: Installation des paquetages*

On va ensuite configurer le chargeur de démarrage (chkconfig) pour qu'il démarre les services automatiquement au démarrage du système :

*chkconfig httpd on chkconfig dhcpd on chkconfig xinetd on* 

*Exemple 2: configuration de chkconfig*

# <span id="page-3-4"></span>3. Configuration des services

### <span id="page-3-3"></span>*a) Le réseau*

Il faut choisir le plan d'adressage sur lequel on va faire les installations PXE et qui doit être un réseau indépendant.

*[root@pxe ~]# cat /etc/sysconfig/network-scripts/ifcfg-eth0 DEVICE=eth0 HWADDR=00:0C:29:4C:33:8E TYPE=Ethernet UUID=cfc844e3-7558-4ebf-9ce8-4b8b2c5a9d29 ONBOOT=yes NM\_CONTROLLED=yes BOOTPROTO=static IPADDR=192.168.50.254 NETMASK=255.255.255.0*

*Exemple 3: Paramétrage du réseau*

### <span id="page-3-2"></span>*b) Tftpd / PXE*

<span id="page-3-1"></span>*Activation de Tftpd*

```
[root@pxe ~]# cat /etc/xinetd.d/tftp
service tftp
{
     socket_type = dgram
     protocol = udp
     wait = yes
     user = root
     server = /usr/sbin/in.tftpd
     server_args = -s /var/lib/tftpboot
     disable = no
     per_source = 11
     cps = 100 2
    flags = IPv4}
```
*Exemple 4: Activation du service Tftpd*

#### <span id="page-3-0"></span>*Préparation du répertoire tftpboot*

Il faut préparer le répertoire *tftpboot* en fonction des distributions que l'on va vouloir installer en PXE.

```
[root@pxe ~]#mkdir /var/lib/tftpboot/pxelinux.cfg
[root@pxe ~]#cp /usr/share/syslinux/pxelinux.0 /var/lib/tftpboot/
[root@pxe ~]#cp /usr/share/syslinux/menu.c32 /var/lib/tftpboot/
[root@pxe ~]##x86_64 s'il s'agit d'un distribution 64bits
[root@pxe ~]#mkdir -p /var/lib/tftpboot/images/centos/x86_64/6.4/
[root@pxe ~]##i386 s'il s'agit d'un distribution 32bits
[root@pxe ~]#mkdir -p /var/lib/tftpboot/images/centos/i386/6.4/
```
*Exemple 5: Préparation du répertoire tftpboot*

#### <span id="page-4-1"></span>*Copie du bootstrap*

Le *bootstrap* se trouve sur le DVD de la distribution dans le répertoire « images/pxeboot ». Il ne vous reste plus qu'a monter l'image et copier les fichiers *vmlinuz* et *initrd.img.*

*[root@pxe ~]# mount /dev/cdrom /media*

*mount: périphérique de type bloc/dev/sr0 est protégé en écriture, on le monte en lecture seulement*

*[root@pxe ~]##x86\_64 s'il s'agit d'un distribution 64bits*

*[root@pxe ~]#cp /media/images/pxeboot/vmlinuz /var/lib/tftpboot/images/centos/x86\_64/6.4/ [root@pxe ~]#cp /media/images/pxeboot/initrd.img /var/lib/tftpboot/images/centos/x86\_64/6.4/ [root@pxe ~]##i386 s'il s'agit d'un distribution 32bits*

*[root@pxe ~]#cp /media/images/pxeboot/vmlinuz /var/lib/tftpboot/images/centos/i386/6.4/ [root@pxe ~]#cp /media/images/pxeboot/initrd.img /var/lib/tftpboot/images/centos/i386/6.4*

*Exemple 6: Copie du bootstrap*

#### *Copie des fichiers de syslinux*

La machine à besoin des fichiers de syslinux pour démarrer, nous allons les copier dans le répertoire de tftp.

*cp /usr/lib/syslinux/pxelinux.0 /tftpboot cp /usr/lib/syslinux/menu.c32 /tftpboot cp /usr/lib/syslinux/memdisk /tftpboot cp /usr/lib/syslinux/mboot.c32 /tftpboot cp /usr/lib/syslinux/chain.c32 /tftpboot*

*Exemple 7: Copie des fichiers de syslinux*

#### <span id="page-4-0"></span>*Création d'un menu*

*Il ne reste plus qu'à créer un fichier contenant les instructions d'installation.*

*[root@pxe ~]# cat /var/lib/tftpboot/pxelinux.cfg/default prompt 0 timeout 300 default menu.c32 ONTIMEOUT local menu title ------ CentOS PXE Boot options ------ LABEL CentOS 6.4 x86\_64 installer MENU LABEL CentOS 6.4 x86\_64 installer KERNEL images/centos/x86\_64/6.4/vmlinuz APPEND initrd=images/centos/x86\_64/6.4/initrd.img method=http://192.168.50.254/centos/x86\_64/6.4 ramdisk\_size=100000 ip=dhcp url --url http://192.168.50.254/centos/x86\_64/6.4 lang=fr\_FR keymap=fr ksdevice=bootif LABEL CentOS 6.4 i386 installer MENU LABEL CentOS 6.4 i386 installer KERNEL images/centos/i386/6.4/vmlinuz APPEND initrd=images/centos/i386/6.4/initrd.img method=http://192.168.50.254/centos/i386/6.4 ramdisk\_size=100000 ip=dhcp url* 

*--url http://192.168.50.254/centos/i386/6.4 lang=fr\_FR keymap=fr ksdevice=bootif*

*Exemple 8: Menu PXE*

*Retenez bien l'url utilisée pour servir les fichiers, nous en aurons besoin un peu plus loin.*

### <span id="page-5-2"></span>*c) DHCP*

*[root@pxe ~]# cat /etc/dhcp/dhcpd.conf subnet 192.168.50.0 netmask 255.255.255.0 { allow booting; allow bootp; option subnet-mask 255.255.255.0;*

#### *next-server 192.168.50.254;*

 *default-lease-time 3600; one-lease-per-client true; range 192.168.50.10 192.168.50.50; filename "pxelinux.0";*

*Exemple 9: dhcpd.conf*

### <span id="page-5-1"></span>*d) HTTPD*

*}*

SeLinux risque de gêner le fonctionnement du serveur Web, c'est pourquoi il faut le désactiver.

<span id="page-5-0"></span>*Désactivation de SeLinux*

*[root@pxe ~]# setenforce 0 setenforce: SELinux is disabled [root@pxe ~]# cat /etc/selinux/config # This file controls the state of SELinux on the system. # SELINUX= can take one of these three values: # enforcing - SELinux security policy is enforced. # permissive - SELinux prints warnings instead of enforcing. # disabled - No SELinux policy is loaded. SELINUX=disabled # SELINUXTYPE= can take one of these two values: # targeted - Targeted processes are protected, # mls - Multi Level Security protection. SELINUXTYPE=targeted*

*Exemple 10: Désactivation de SeLinux*

#### <span id="page-6-4"></span>*Configuration d'Httpd*

Tout d'abord, il faut spécifier le nom du serveur Web de la même manière que celui de la machine.

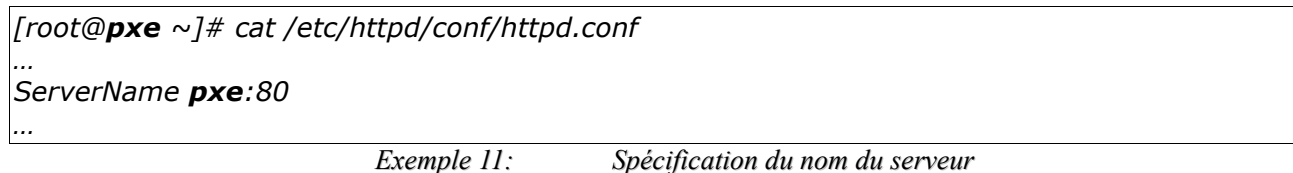

#### <span id="page-6-3"></span>*Création d'un alias*

Nous allons d'abords copier les fichiers de la distribution dans un répertoire

*[root@pxe ~]#mkdir -p /opt/centos/i386/6.4/ [root@pxe ~]#mkdir -p /opt/centos/i386/6.4/ ou bien : [root@pxe ~]#cp -Rf /media/\* /opt/centos/x86\_64/6.4/ [root@pxe ~]#cp -Rf /media/\* /opt/centos/x86\_64/6.4/ Exemple 12: Copie des fichiers de la distribution*

Maintenant on peut spécifier ce répertoire dans la configuration du serveur *HTTPD.*

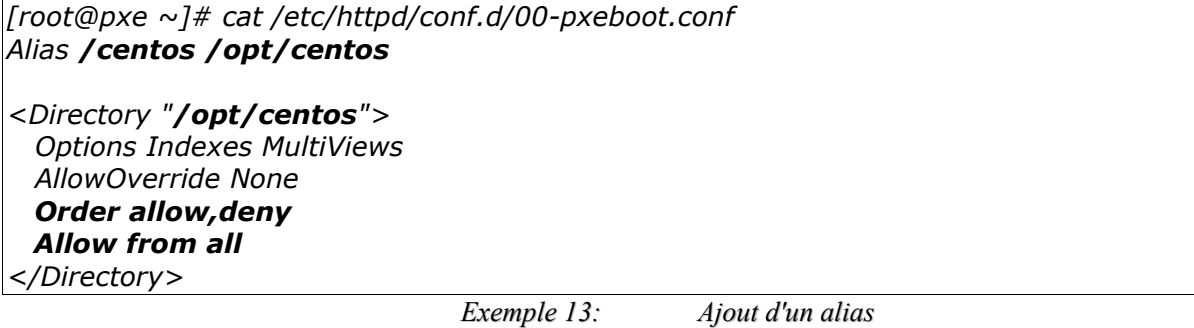

*Ne pas oublier de donner les droit à l'utilisateur apache*

*[root@pxe ~]# chown -R apache.apache /opt/centos*

*Exemple 14: Droits pour apache*

## <span id="page-6-2"></span>4. Finalisation de l'installation

#### <span id="page-6-1"></span>*a) Configuration d'iptables*

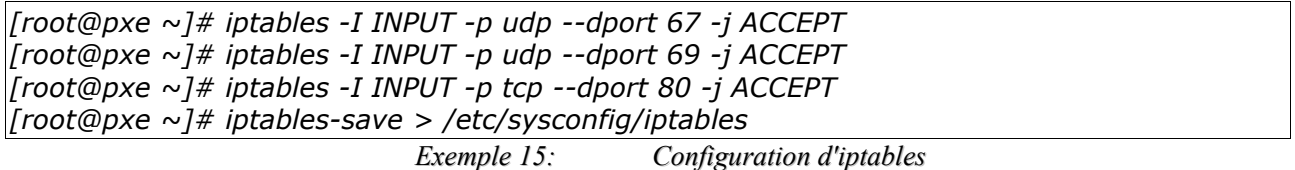

### <span id="page-6-0"></span>*b) Démarrage des services*

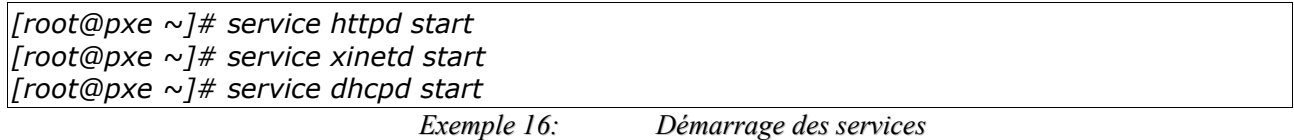

# <span id="page-7-1"></span>5. Rendu

### <span id="page-7-0"></span>*a) Installation manuelle*

Lorsqu'une station démarre en PXE, l'écran suivant s'affiche

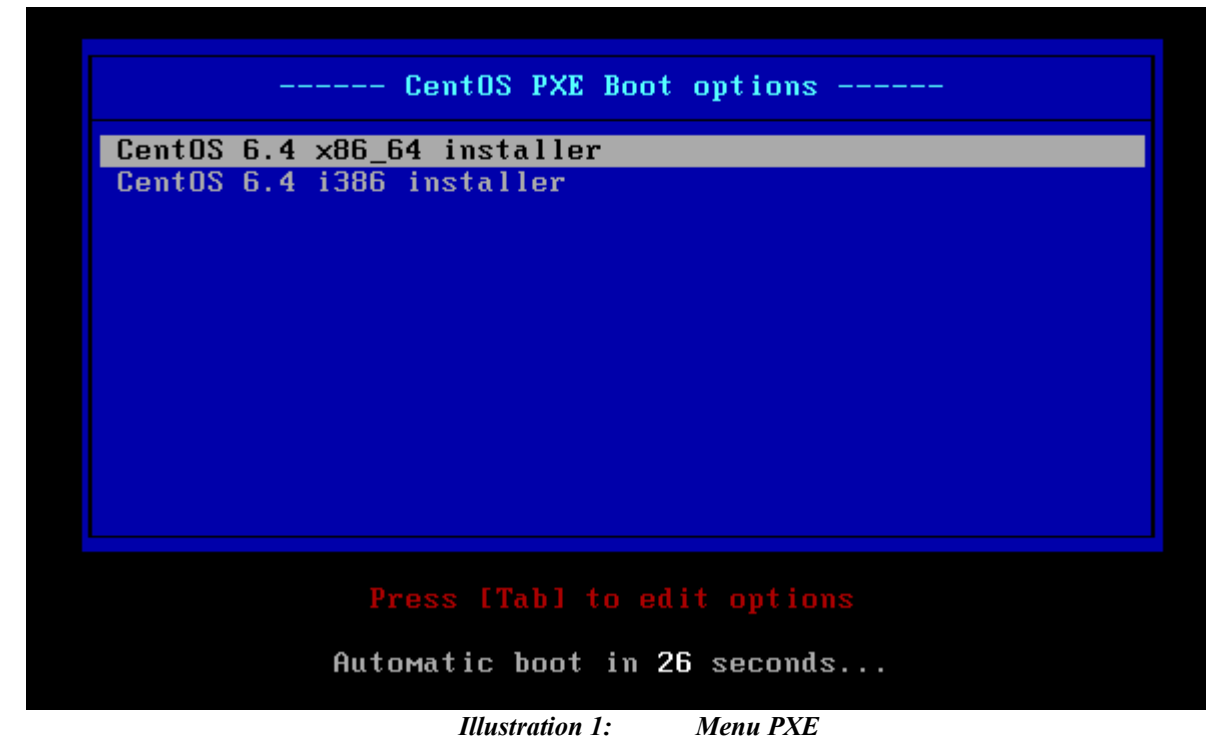

Lorsque l'installation est terminée, le fichier */root/anaconda-ks.cfg* (sur la machine fraîchement installée) peut-être utilisé pour automatiser l'installation.

Aidez-vous de la page suivante pour rédiger votre fichier KickStart [:http://www.centos.org/docs/4/html/rhel-sag-en-4/s1-kickstart2-options.html](http://www.centos.org/docs/4/html/rhel-sag-en-4/s1-kickstart2-options.html)

### <span id="page-8-0"></span>b) Installation automatisée

[root@centos64 ~]# cat anaconda-ks.cfg install url --url=http://192.168.50.254/centos/x86 64/6.4 lang fr FR.UTF-8 keyboard fr-latin9 network --onboot yes --device eth0 --bootproto dhcp --noipv6 rootpw password firewall --service=ssh authconfig --enableshadow --passalgo=sha512 selinux --disabled timezone --utc Europe/Paris bootloader --location=mbr --driveorder=sda --append="crashkernel=auto rhgb quiet" clearpart --all halt %packages @base @core @debugging @basic-desktop @desktop-platform @directory-client @fonts @french-support @general-desktop @graphical-admin-tools @input-methods @internet-applications @internet-browser @java-platform @legacy-x @network-file-system-client @office-suite @print-client @remote-desktop-clients @server-platform @server-policy  $@x11$ mtools pax oddiob wodim sapio genisoimage device-mapper-persistent-data abrt-gui samba-winbind certmonger pam krb5 krb5-workstation gnome-pilot libXmu Exemple 17: Fichier KickStart pour une installation graphique

Le fichier précédent doit être disponible à travers HTTP.

*[root@pxe ~]# mkdir -p /opt/ks/centos/6.4 [root@pxe ~]# cat /etc/httpd/conf.d/01-ks.conf Alias /ks /opt/ks*

*<Directory "/opt/ks"> Options Indexes MultiViews AllowOverride None Order allow,deny Allow from all </Directory> [root@pxe ~]# service httpd restart*

*Exemple 18: Création d'un répertoire pour les fichiers KickStart*

*Il faut maintenant créer un fichier KickStart pour une installation graphique (cf. plus haut) et un pour une installation minimal (cf. ci-dessous).*

*[root@pxe ~]# vi /opt/ks/centos/6.4/mimal.ks install url --url=http://192.168.50.254/centos/x86\_64/6.4 lang fr\_FR.UTF-8 keyboard fr-latin9 network --onboot yes --device eth0 --bootproto dhcp --noipv6 rootpw password firewall --service=ssh authconfig --enableshadow --passalgo=sha512 selinux --disabled timezone --utc Europe/Paris bootloader --location=mbr --driveorder=sda --append="crashkernel=auto rhgb quiet" clearpart --all halt %packages @base @core*

*Exemple 19: Fichier KickStart pour une installation minimale*

*Il ne reste plus qu'a modifier notre menu pour prendre en compte ces fichiers*

*[root@pxe ~]# cat /var/lib/tftpboot/pxelinux.cfg/default ... LABEL CentOS 6.4 x86\_64 Desktop MENU LABEL CentOS 6.4 x86\_64 Desktop KERNEL images/centos/x86\_64/6.4/vmlinuz APPEND ks=http://192.168.50.254/ks/centos/6.4/desktop.ks ksdevice=link initrd=images/centos/x86\_64/6.4/initrd.img method=http://192.168.50.254/centos/x86\_64/6.4 ramdisk\_size= 100000 ip=dhcp url --url http://192.168.50.254/centos/x86\_64/6.4 LABEL CentOS 6.4 x86\_64 Minimal MENU LABEL CentOS 6.4 x86\_64 Minimal KERNEL images/centos/x86\_64/6.4/vmlinuz APPEND ks=http://192.168.50.254/ks/centos/6.4/minimal.ks ksdevice=link initrd=images/centos/x86\_64/6.4/initrd.img method=http://192.168.50.254/centos/x86\_64/6.4 ramdisk\_size= 100000 ip=dhcp url --url http://192.168.50.254/centos/x86\_64/6.4*

*Exemple 20: Menu modifié pour proposer des installation automatisées*

# <span id="page-10-2"></span>Annexes

# <span id="page-10-1"></span>1. Index des illustrations

## **Index des illustrations**

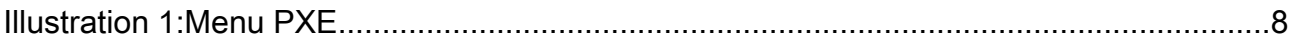

# <span id="page-10-0"></span>2. Index des exemples

# **Index des exemples**

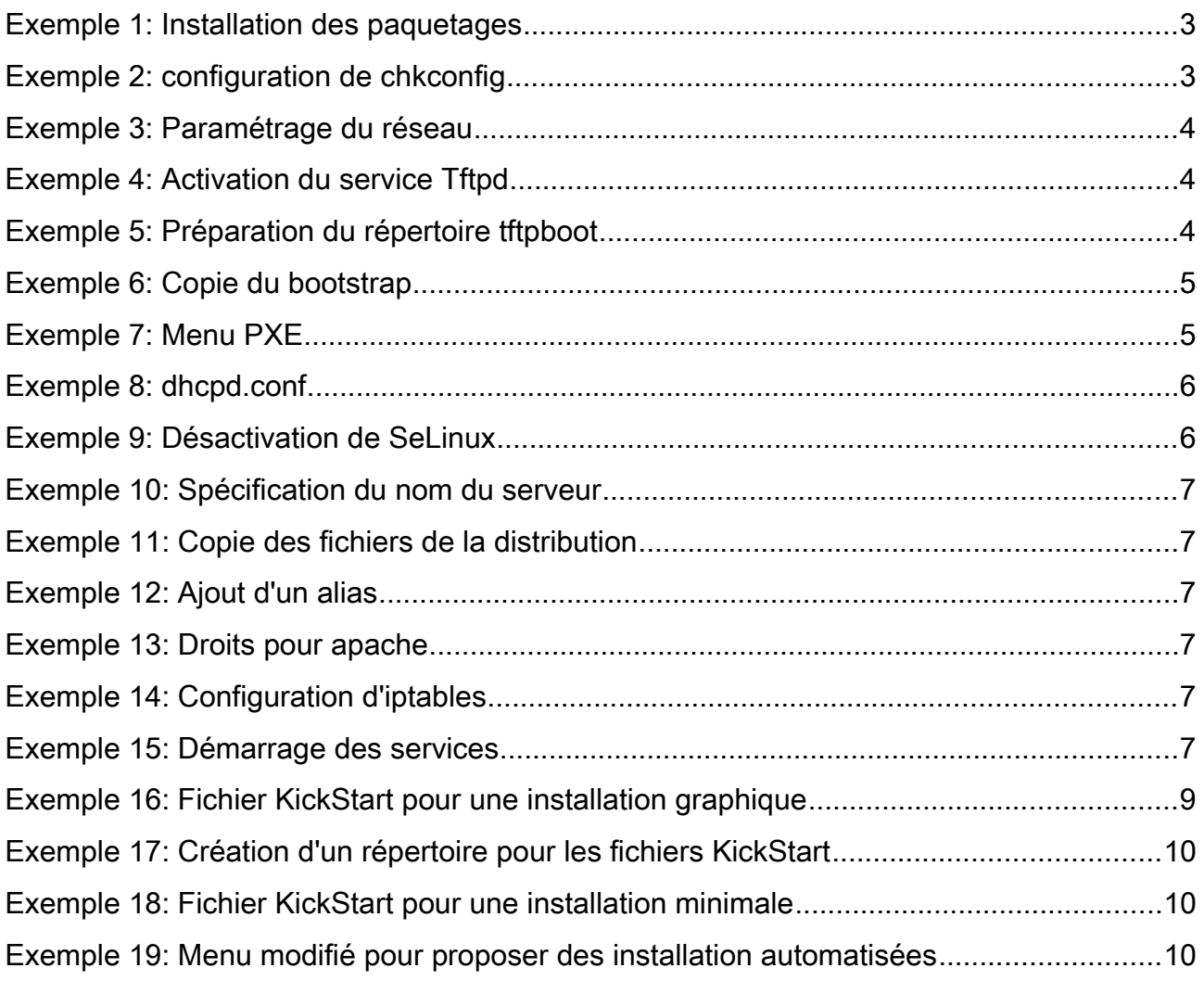